## COMPETITION **GUIDE**

The competition will use two online platforms: Zoom and IAC's Online Buzzer System. Participants must first download Zoom to use the platform. Also, try to find the best wifi spot in your home to ensure the fastest connection. **All participants must have access to headphones and camera on their device.** 

## 1. Download **Zoom** ([www.zoom.com](http://www.zoom.com))

2. Click on Join a Meeting and log in using the given Meeting ID and your ID number. Make sure your video is turned on.

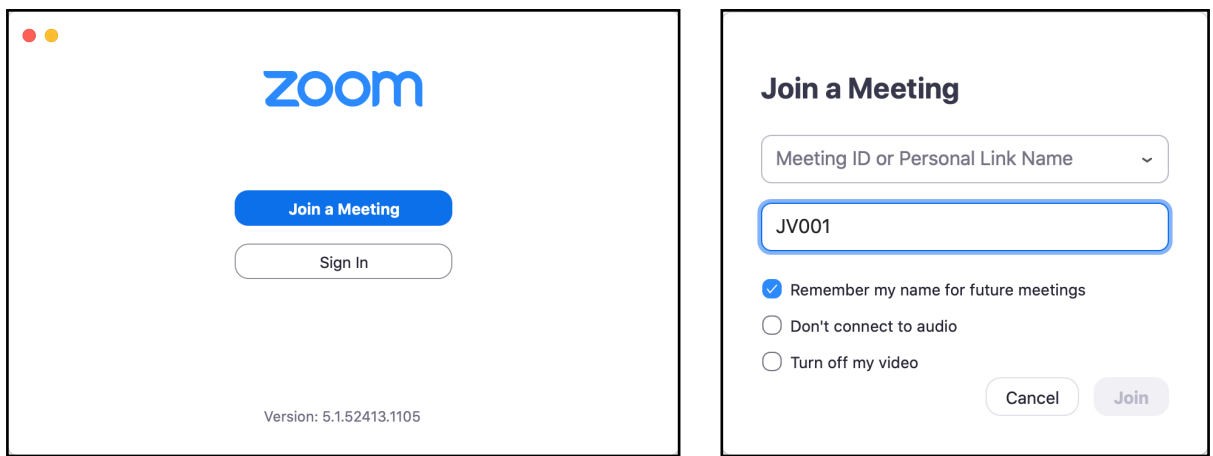

3. Go to [coba.slapbowl.com](http://coba.slapbowl.com) and Join a Game using the information provided to you before the competition. Use your assigned Student ID to join the room.

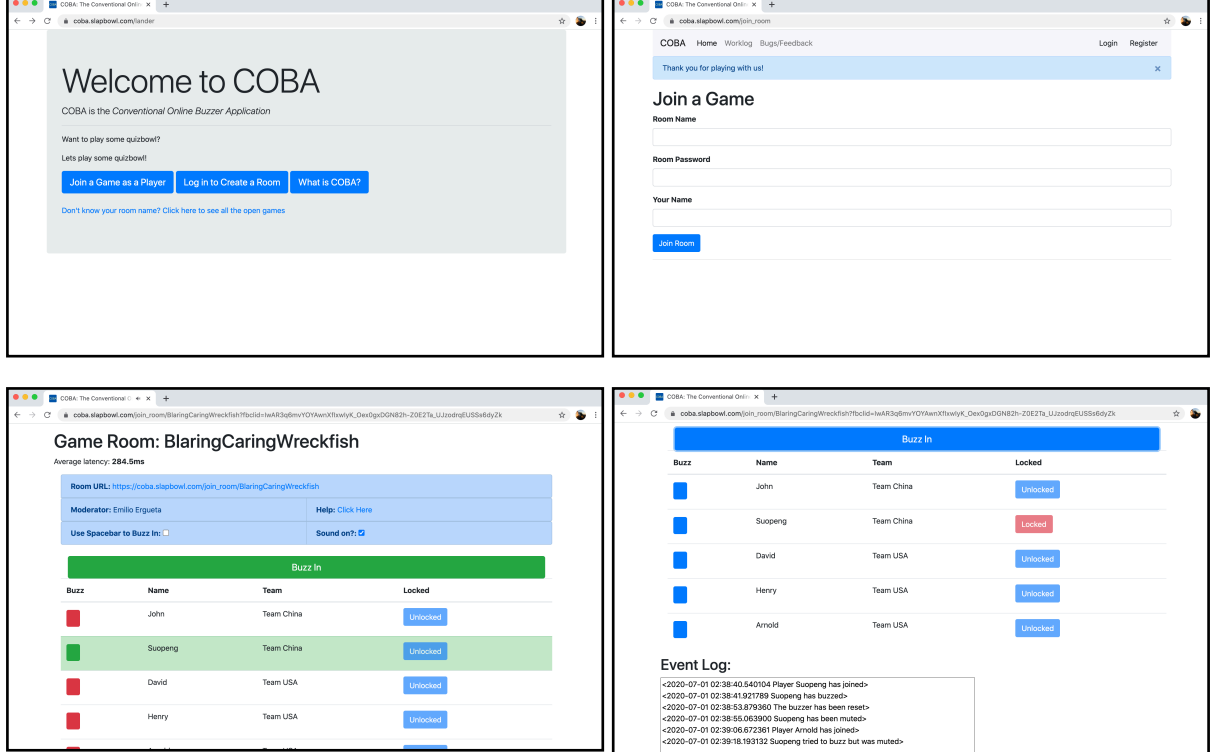